# **Indhold**

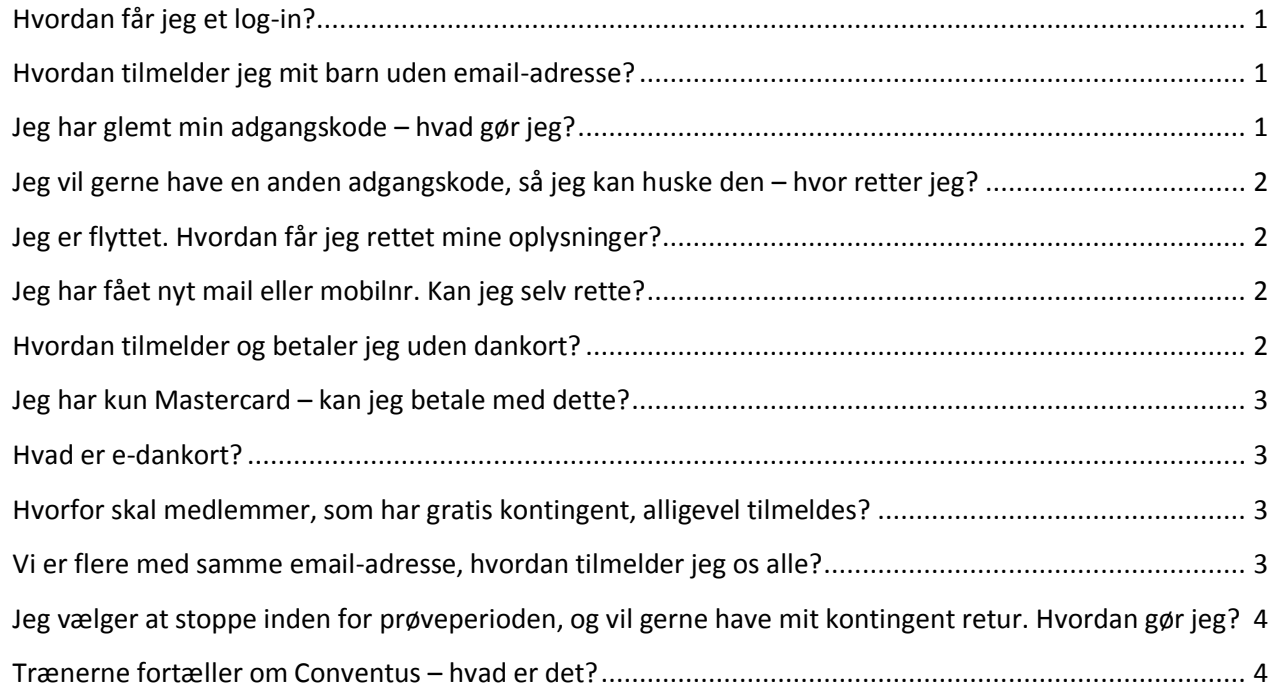

#### <span id="page-0-0"></span>**Hvordan får jeg et log-in?**

Har du ikke deltaget i idrætsforeningen før, så er det nødvendigt at oprette dig som medlem før holdtilmeldingen kan foretages.

Gå til vorbasse.dk/kfumonline og vælg NYT MEDLEM i menuen til højre. Tryk herefter på NYT MEDLEM – KLIK HER! til venstre for den grå kasse midt i billedet. Tryk derefter på tilmeld-knappen i den grå kasse i midten. Nu åbner nyt vindue.

Her indtaster du alle dine personlige oplysninger. Husk mail og mobilnr. er vigtigt, da en del af kontakten mellem dig, træner og forening vil foregå til de oplysninger, som du selv oplyser ved tilmelding. Når du har udfyldt de nødvendige felter og trykker tilmeld nederst i billedet, så vil du modtage en bekræftelsesmail med din adgangskode.

Nu kan du logge ind med din mailadresse eller mobilnr. og denne nye adgangskode.

#### <span id="page-0-1"></span>**Hvordan tilmelder jeg mit barn uden email-adresse?**

Når du tilmelder på dit barns vegne, som ikke har mobilnr. eller mailadresse, så er det vigtigt, at du tilmelder med barnets personlige oplysninger fx navn og fødselsdato. Dette skal bruges, når kommuner og andre instanser kræver indberetninger af medlemstal, aldersfordeling mv. Samtidig er det vigtigt at du tilføjer mobilnr. og email-adresse tilhørende den voksen, som skal modtage evt. informationer fra barnets træner eller foreningen, da det vil blive taget direkte fra tilmeldingsoplysningerne til senere brug.

#### <span id="page-0-2"></span>**Jeg har glemt min adgangskode – hvad gør jeg?**

Når du skal tilmelde dig i kommende sæsoner, så skal du bruge email-adresse eller mobilnr. OG den kode, som du modtog ved første tilmelding. Hvis du ikke har ændret koden til noget, som du kan huske den

kommende sæson, så er der flere muligheder for at få tilsendt en ny kode. På vorbasse.dk/kfumonline kan du i menuen til højre vælge MEDLEMSLOGIN og her i loginbilledet taste dit mobilnr. og trykke på **Glemt adgangskode**, så vil der blive sendt en ny kode til mobilnr. Vær opmærksom på ar det skal være samme mobilnr., som ved første indmelding i foreningen, for at den kan finde forbindelsen. Du kan også taste email-adresse og igen trykke **Glemt adgangskode**, så vil koden blive sendt til den angivne mailadresse.

# <span id="page-1-0"></span>**Jeg vil gerne have en anden adgangskode, så jeg kan huske den – hvor retter jeg?**

Når du modtager en system-genereret kode, så er det ikke en kode, som er nem at huske. Ønsker du derfor at rette til en kode, som er nemmere, så gå til vorbasse.dk/kfumonline og vælg MEDLEMSLOGIN i menuen til højre. Indtast dit brugernavn og den system-genererede kode. Herefter vil din profil åbnes op i nyt vindue. Du kan skulle vælge hvilken profil du vil tilgå, hvis der er flere med samme mobilnr. Eller emailadresse. (Læs mere under *Vi er flere med samme mailadresse, hvordan tilmelder jeg os alle?*) Herefter kan du vælge *Ændre adgangskode* i menuen til venstre. Følg anvisningerne på skærmen og tryk **Gem**. Herefter er din kode fremover nemmere at huske. Husk at logge af øverst til højre, når du er færdig med at lave rettelser.

### <span id="page-1-1"></span>**Jeg er flyttet. Hvordan får jeg rettet mine oplysninger?**

Når du flytter skal du selv rette dine medlemsoplysninger, så de rigtige informationer findes bag din tilmelding. Dette gøres på vorbasse.dk/kfumonline. Vælg MEDLEMSLOGIN i menuen til højre. Login med mobilnr. eller email-adresse og din adgangskode. Herefter vil din profil åbnes op i nyt vindue. Du kan skulle vælge hvilken profil du vil tilgå, hvis der er flere med samme mobilnr. eller email-adresse. (Læs mere under *Vi er flere med samme mailadresse, hvordan tilmelder jeg os alle?*)

Tryk på *Profil* i menuen til venstre og vælg **Rediger** midt i billedet under dine oplysninger. Ret dine oplysninger til det korrekte og tryk **Gem**. Husk at logge af øverst til højre, når du er færdig med at lave rettelser.

# <span id="page-1-2"></span>**Jeg har fået nyt mail eller mobilnr. Kan jeg selv rette?**

Når du skifter mobilnr. eller email-adresse skal du selv rette dine medlemsoplysninger, så de rigtige informationer findes bag din tilmelding. Dette gøres på vorbasse.dk/kfumonline. Vælg MEDLEMSLOGIN i menuen til højre. Login med mobilnr. eller email-adresse (skal være det gamle mobilnr./email-adresse, indtil rettelsen er foretaget og gemt) og din adgangskode. Herefter vil din profil åbnes op i nyt vindue. Du kan skulle vælge hvilken profil du vil tilgå, hvis der er flere med samme mobilnr. eller email-adresse. (Læs mere under *Vi er flere med samme mailadresse, hvordan tilmelder jeg os alle?*)

Tryk på *Profil* i menuen til venstre og vælg **Rediger** midt i billedet under dine oplysninger. Ret dine oplysninger til det korrekte og tryk **Gem**. Husk at logge af øverst til højre, når du er færdig med at lave rettelser.

# <span id="page-1-3"></span>**Hvordan tilmelder og betaler jeg uden dankort?**

Foreningen har valgt kun at tilbyde onlinebetaling med dankort og e-dankort, da aftaler med andre kortudsteder er væsentlig dyrere end de danske dankort.

Hvis du ikke har en dankort, så kan du bruge e-dankortet, som er en sikker forbindelse til din netbank via dit pengeinstitut og ved brug af dit Nem-ID. Metoden er lige så sikker som kortbetalingen og bliver ikke pålagt gebyrer.

Når du vælger dit hold, og taster mobilnr./email-adresse og din adgangskode, så kommer du til et billede,

hvor du kan vælge betalingsmiddel. Tryk her på **DEFTS** og følg vejledningen på skærmen. Når du har trykket fortsæt, så kommer du til billede, hvor du skal vælge din bank. Herefter vil du blive ført til login med Nem-ID og med denne acceptere du at der overføres kontingent fra din konto til foreningens. Du skal kontakte dit eget pengeinstitut, hvis du ikke har opsat en konto til e-dankortet, som er en forudsætning for at bruge denne løsning.

#### <span id="page-2-0"></span>**Jeg har kun Mastercard – kan jeg betale med dette?**

Foreningen har valgt kun at tilbyde onlinebetaling med dankort og e-dankort, da aftaler med andre kortudsteder er væsentlig dyrere end de danske dankort.

Hvis du kun har et Mastercard, så kan du bruge e-dankortet, som er en sikker forbindelse til din netbank via dit pengeinstitut og ved brug af dit Nem-ID. Metoden er lige så sikker som kortbetalingen og bliver ikke pålagt gebyrer.

Når du vælger dit hold, og taster mobilnr./email-adresse og din adgangskode, så kommer du til et billede,

hvor du kan vælge betalingsmiddel. Tryk her på **CELI** og følg vejledningen på skærmen. Når du har trykket fortsæt, så kommer du til billede, hvor du skal vælge din bank. Herefter vil du blive ført til login med Nem-ID og med denne acceptere du at der overføres kontingent fra din konto til foreningens. Du skal kontakte dit eget pengeinstitut, hvis du ikke har opsat en konto til e-dankortet, som er en forudsætning for at bruge denne løsning.

### <span id="page-2-1"></span>**Hvad er e-dankort?**

E-dankort er alternativet til dig, som ikke har et dankort, men gerne vil tilmelde og betale online i foreningen. E-dankortet en sikker forbindelse til din netbank via dit pengeinstitut og ved brug af dit Nem-ID. Metoden er lige så sikker som kortbetalingen og bliver ikke pålagt gebyrer.

Du skal kontakte dit eget pengeinstitut, hvis du ikke har opsat en konto til e-dankortet, som er en forudsætning for at bruge denne løsning.

# <span id="page-2-2"></span>**Hvorfor skal medlemmer, som har gratis kontingent, alligevel tilmeldes?**

Nogle medlemmer skal ikke betale kontingent, da de fx har fået en gave eller hjælper som træner på et andet hold. Der er også familiehold, hvor kun ét medlem skal betale, men resten af familien skal meldes ind som gratis medlemmer.

Dette er krav fra Kommunen og de landsforeninger, som foreningen hører under. For at få tilladelse og økonomiske tilskud til aktiviteterne, så der årligt indberettes medlemsopgørelser. Disse opgørelser skal opdeles på aktiviteter, alder, køn mv., og derfor er det vigtigt at alle medlemmer er registreret i systemet uanset om kontingentet er gratis.

# <span id="page-2-3"></span>**Vi er flere med samme email-adresse, hvordan tilmelder jeg os alle?**

Når man tilmeldes sig selv og fx børn med samme email-adresse eller mobilnr., så vil man ved hvert login eller tilmelding blive ledt forbi et vindue, hvor man skal vælge hvilke personer, som man er ved at foretage ændringer eller tilmeldinger for.

Det er nødvendigt at logge ud og ind med ny person, for at tilmelde eller rette alle personer på emaiadressen.

# <span id="page-3-0"></span>**Jeg vælger at stoppe inden for prøveperioden, og vil gerne have mit kontingent retur. Hvordan gør jeg?**

Der skal gives besked til træneren på holdet eller foreningens økonomiformand, hvis man fortryder sit medlemskab i prøveperioden. Kontingentet sendes herefter retur til det betalingskort, som er brug ved tilmeldingen. Hvis der ønskes tilbagebetaling til anden konto, så skal dette meddeles skriftligt til foreningen.

#### <span id="page-3-1"></span>**Trænerne fortæller om Conventus – hvad er det?**

Conventus er det system, som vores tilmeldings- og betalingssider er knyttet op til under brugerfladen. I vil ikke skulle tilgå conventus, som medlem. I skal bruge funktionerne, som alle er samlet på vorbasse.dk/kfumonline.

I vil opleve at nogle pop-up vinduer er styret forbi en underside på Conventus, og derfor kan det være nødvendigt at tilføje conventus.dk som en side I har tillid til.

Ligeledes vil mails, som sendes fra trænere og forening blive sendt gennem conventus' servere, og derfor skal det også tilføjes som afsender I har tillid til. Det kan opleves at mails ellers havner i spam-filtre.